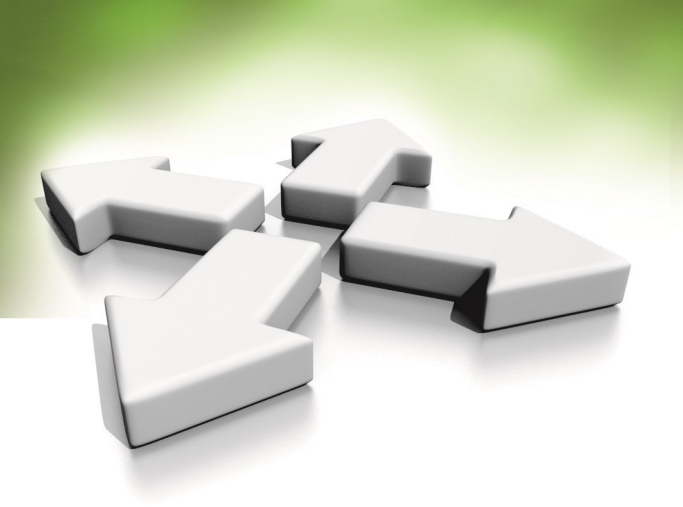

# **Instrukcja instalacji**

# **KONTROLER ZINTEGROWANY**

# **KDH-KZ3000-IP-U KDH-KZ3000-IP-M HKaDe**

WERSJA 3.0 26-08-2020

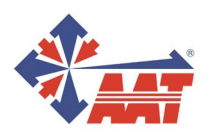

 $A$ l. Puławska 431, 02-801 Warszawa, tel. 22 546 05 $\overline{a}$ 4 All rights reserved. The contract reserved. The contract reserved. **1** 

# **SPIS TREŚCI**

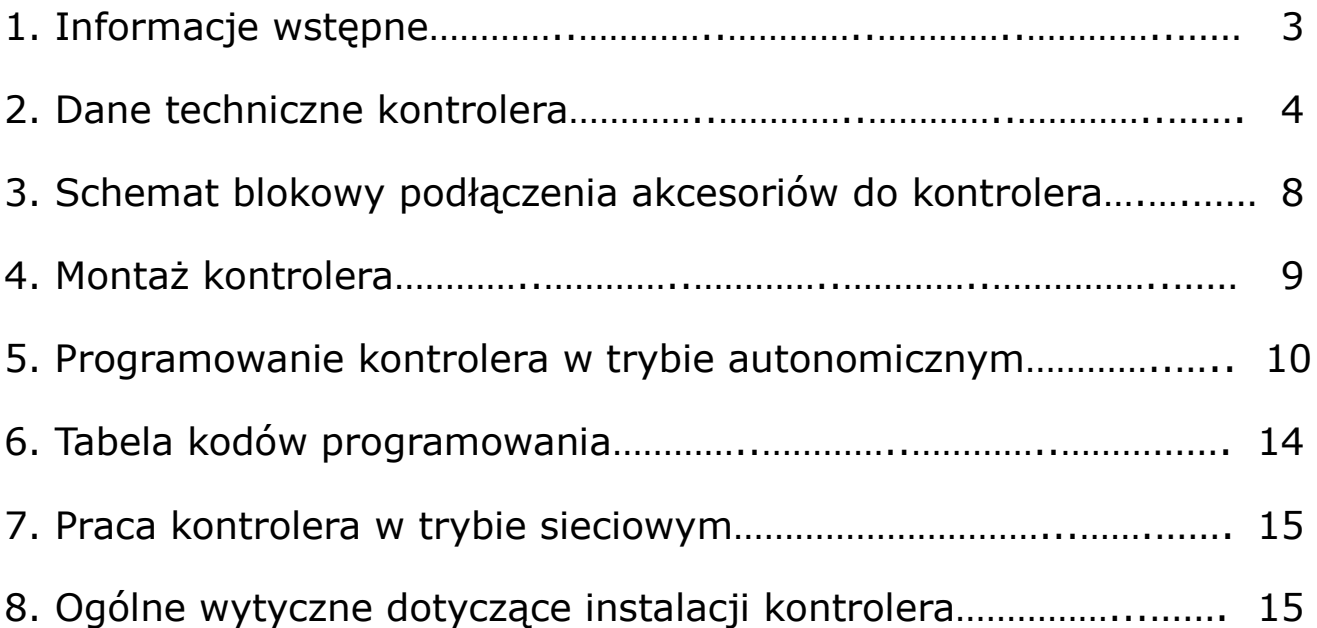

# **1. INFORMACJE WSTĘPNE**

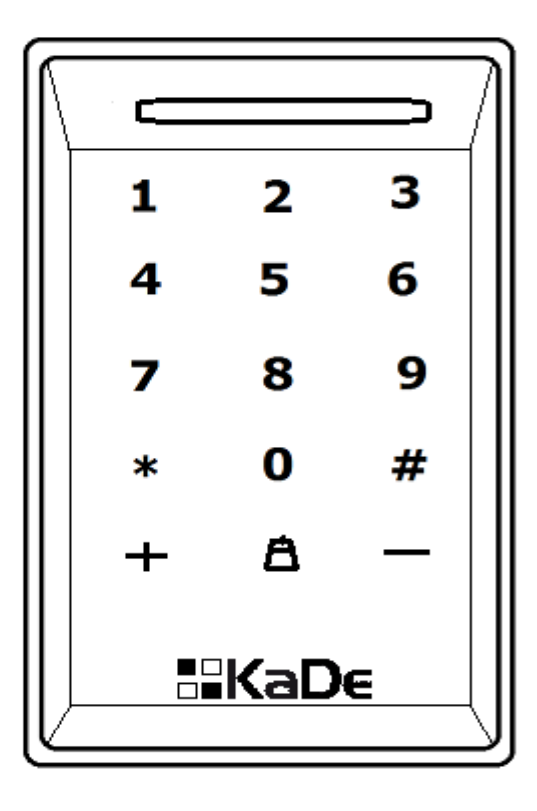

### **Kontroler KDH-KZ3000-IP-U Kontroler KDH-KZ3000-IP-M**

Kontrolery zintegrowane typu KDH-KZ3000-IP-U\_M przeznaczone są do pracy w systemach kontroli dostępu. 32-bitowy procesor gwarantuje szybką i niezawodną pracę kontrolera, zwłaszcza w trybie monitorowania na żywo. Jest to kontroler jednego przejścia. Przejście to może być kontrolowane jedno- lub dwustronnie. Aby zrealizować kontrolę dwustronną należy dołączyć do portu kontrolera drugi czytnik. Może to być również czytnik z klawiaturą. Kontroler wraz z czytnikiem z klawiaturą oferuje 4 tryby identyfikacji użytkownika: karta, PIN, karta lub PIN, karta+ PIN. Każdy użytkownik może mieć swój indywidulany kod PIN, również w trybie autonomicznym. Kontroler może pracować w trybie autonomicznym (programowanie z klawiatury) lub sieciowym pod programem nadzorczym NMS AC. Zalecany zasilacz - AWZ 200 z akumulatorem 7Ah. W przypadku zasilania zamka elektrycznego z tego samego zasilacza należy na zaciskach zamka elektrycznego zamontować diodę 1N4004 w kierunku zaporowym.

Urządzenie integruje w sobie następujące elementy:

- moduł kontrolera 1 przejścia
- czytnik kart zbliżeniowych:
	- w standardzie 125 kHz ISO UNIQUE model KDH-KZ3000-IP-U lub
		- w standardzie 13,56 MHz MIFARE model KDH-KZ3000-IP-M
- klawiaturę do wprowadzania kodu PIN i programowania oraz przycisk dzwonkowy
- sygnalizator optyczny (diody LED) i akustyczny (brzęczyk)
- czujnik antysabotażowy

# **2. Dane techniczne kontrolera KDH-KZ3000-IP-U\_M**

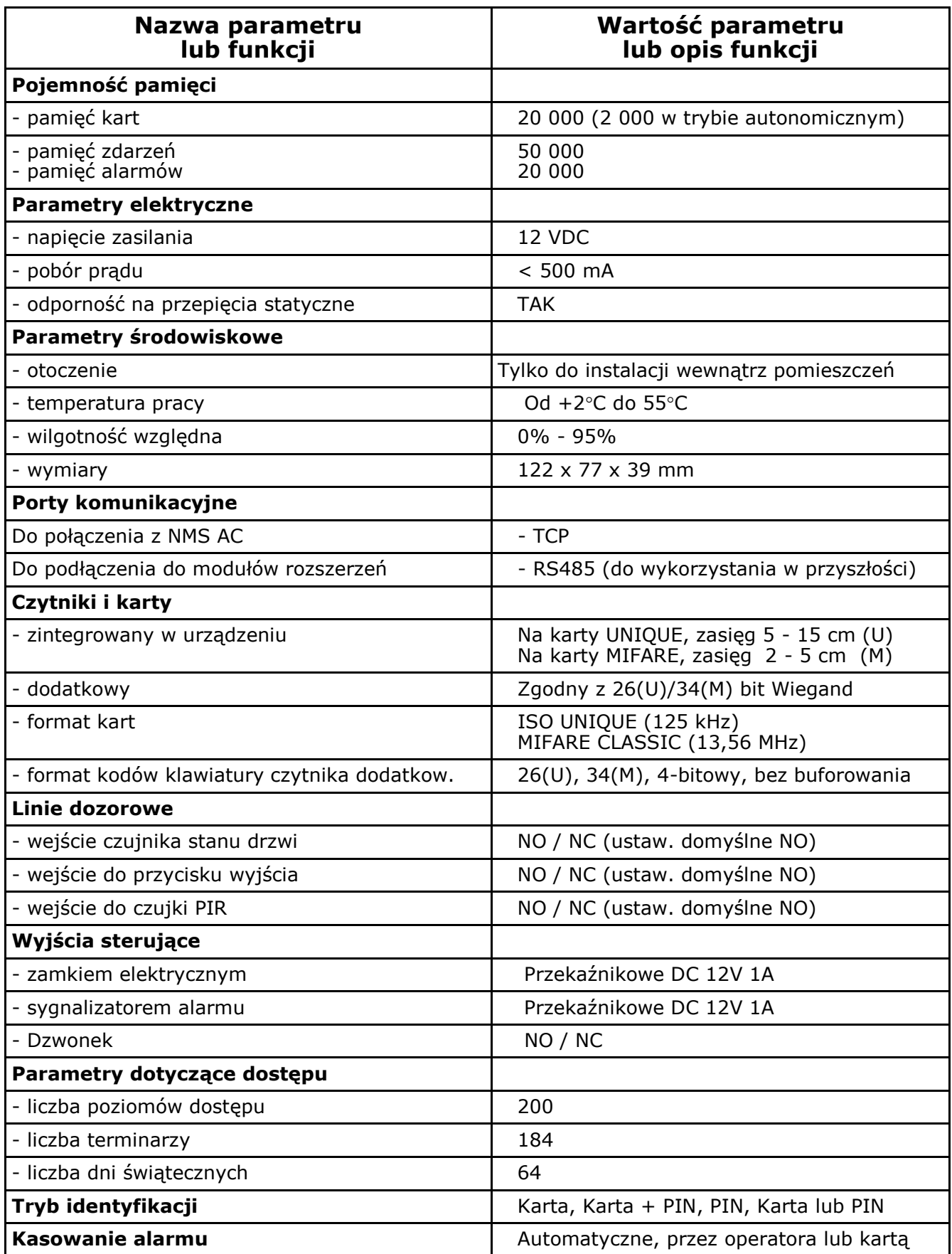

Moduł kontrolera zawiera:

- port komunikacyjny TCP do połączenia z programem nadzorczym
- port drugiego czytnika do kontroli dwustronnej (format Wiegand)
- wejście linii dozorowej do podłączenia czujnika stanu drzwi
- wejście linii dozorowej do podłączenia przycisku wyjścia
- wejście linii dozorowej do podłączenia czujki ruchu
- port komunikacyjny RS485 do modułów we/wy (opcja obecnie nieaktywna)
- zaciski do podłączenia zasilania (+12V, 500 mA)
- wyjście przekaźnikowe do sterowania zamkiem elektrycznym
- wyjście przekaźnikowe do sterowania sygnalizatorem alarmowym
- wyjście do sterowania dzwonkiem z przycisku na klawiaturze

Dioda LED na panelu przednim - lewy górny róg świeci w kolorze:

- Czerwonym włączone zasilanie kontrolera
- Niebieskim tryb programowania z klawiatury
- Zielonym po dostępie zezwolonym na czas odryglowania zamka

Wszystkie w/w elementy zamontowane są w estetycznej obudowie.

Kontroler przeznaczony jest do instalacji wewnątrz pomieszczeń.

Jeżeli chcemy zrealizować kontrolę z wejściem z otoczenia zewnętrznego należy do kontrolera podłączyć czytnik w wykonaniu zewnętrznym.

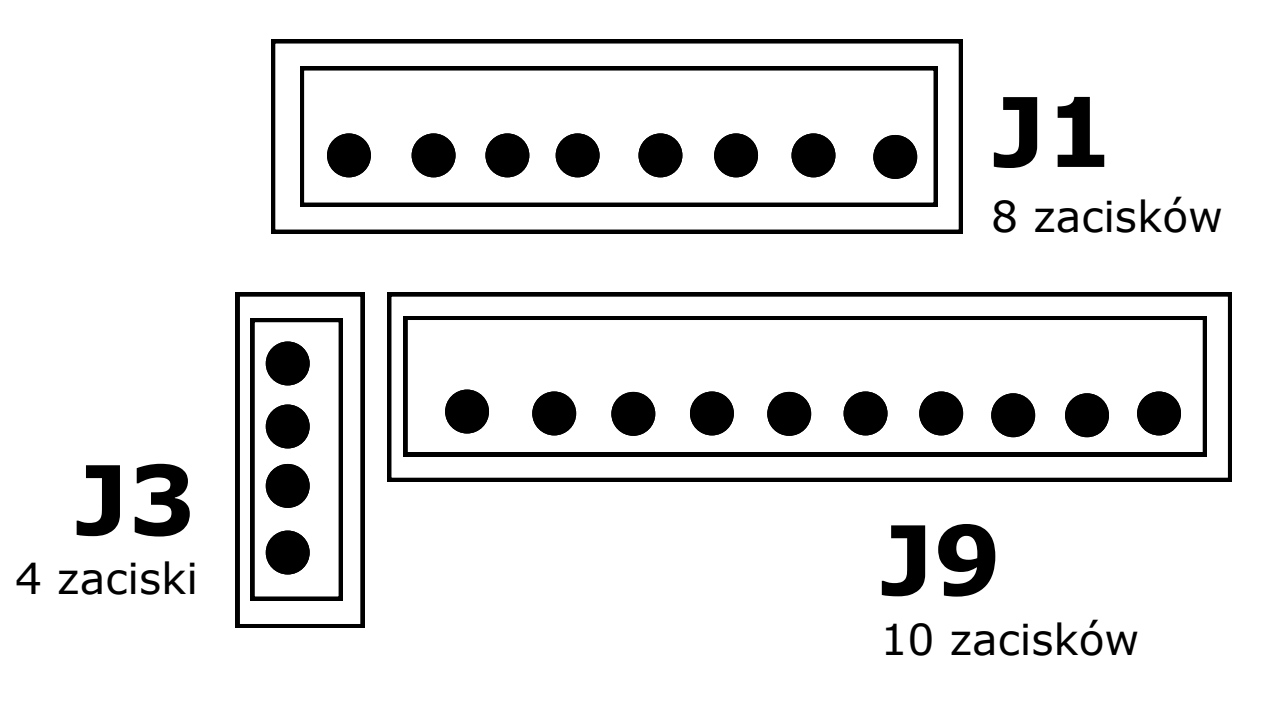

**Widok zacisków na tylnej ściance kontrolera** (opis zacisków na następnej stronie)

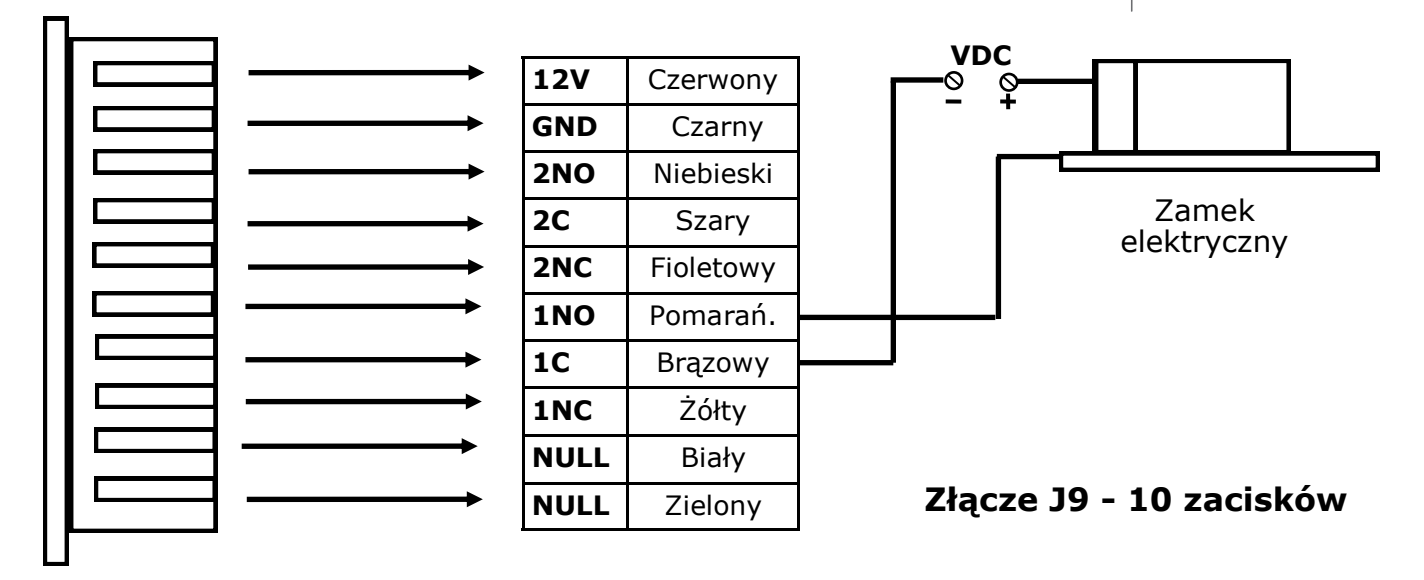

Podłączenie zamka elektrycznego typu NC (rygiel)

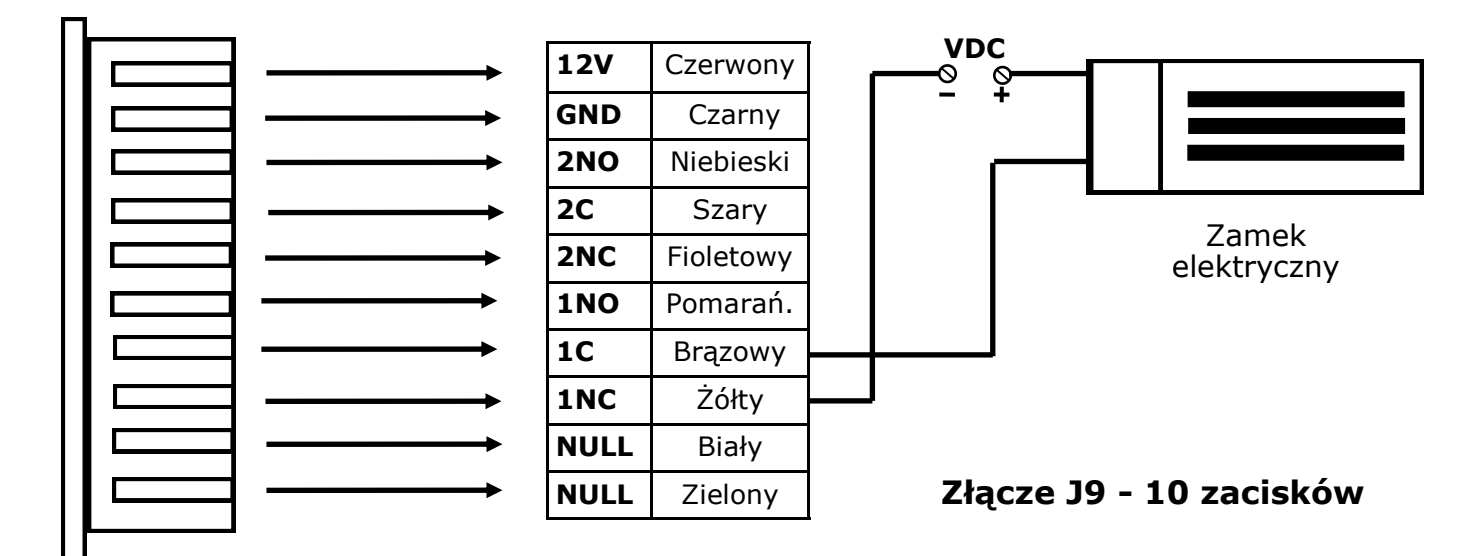

Podłączenie zamka elektrycznego typu NO (rygiel rewersyjny lub zwora)

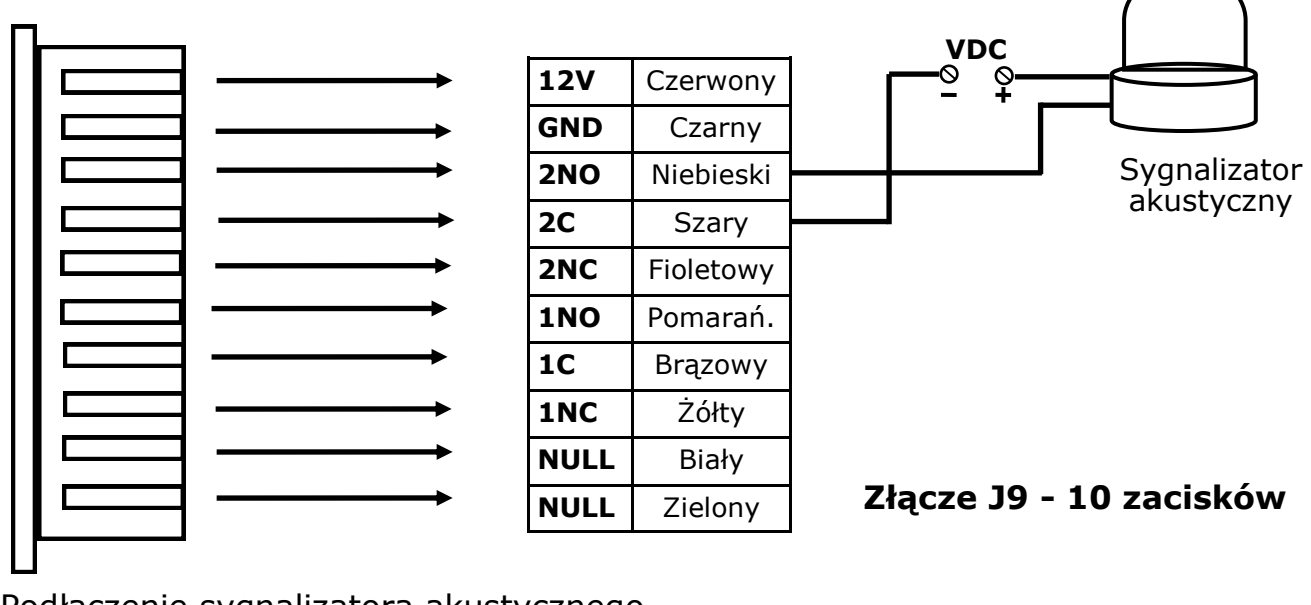

Podłączenie sygnalizatora akustycznego

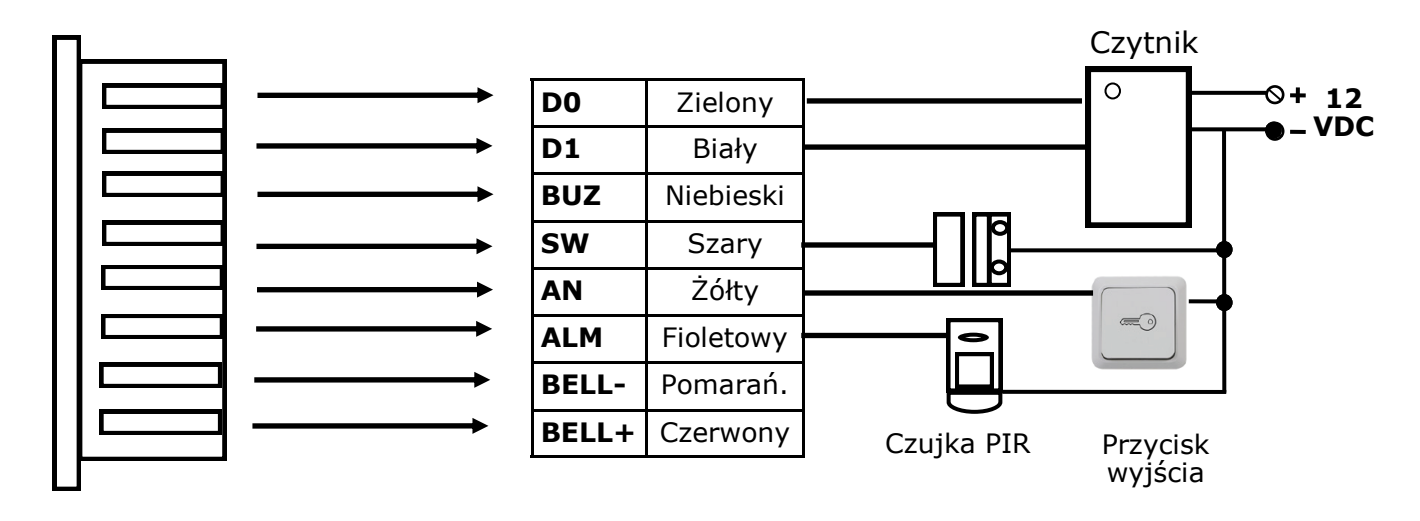

# **Złącze J1 - 8 zacisków**

Podłączenie czytnika, czujkina stanu drzwi, przycisku wyjścia i czujki PIR

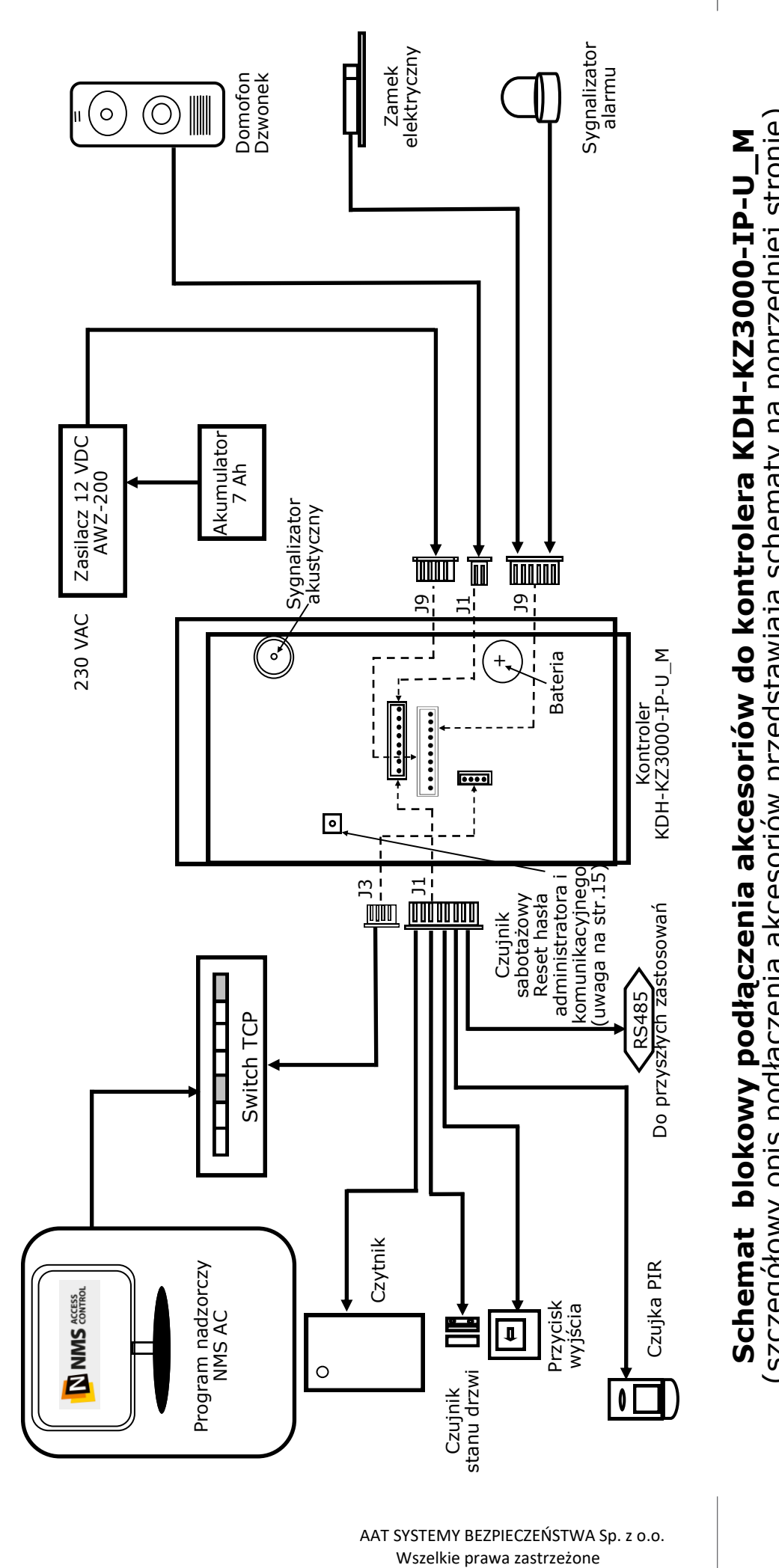

(szczegółowy opis podłączenia akcesoriów przedstawiają schematy na poprzedniej stronie)

AAT SYSTEMY BEZPIECZEŃSTWA Sp. z o.o.

## **4. Instalacja kontrolera**

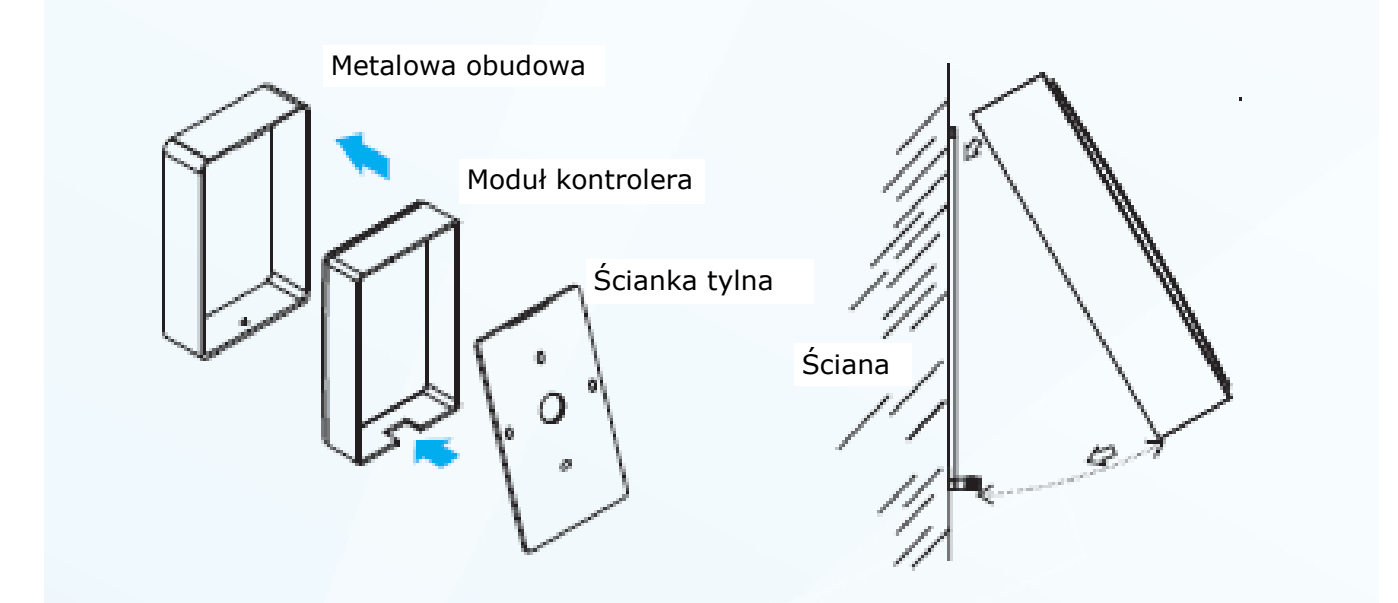

 1. Odkręć dolną śrubę i oddziel tylną ściankę kontrolera. Użyj jej jako szablonu pod otwory montażowe. Wywierć 4 otwory pod kołki montażowe i jeden na środku pod kable

 2. Zamocuj tylną ściankę kontrolera do ściany. Umieść wtyczki od przewodów w odpowiednich gniazdach i przeciągnij je na drugą stronę ściany.

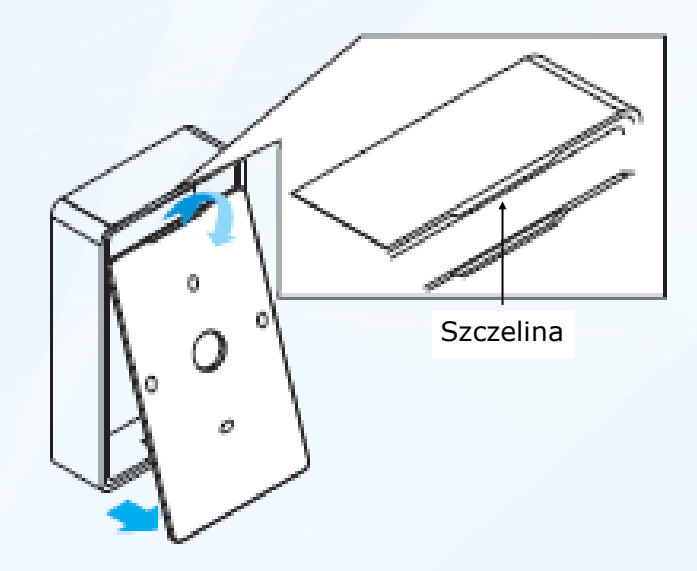

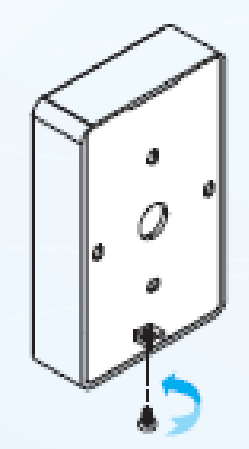

 3. Zamontuj moduł kontrolera na tylnej ściance przykręconej do ściany. Przy montażu zwróć tylnej ścianki i zabezpiecz od dołu śrubą. uwagę na szczelinę na górnej krawędzi obudowy kontrolera i wykorzystaj ją jako zaczep.

4. Dociśnij moduł kontrolera z obudową do

### **5. Programowanie kontrolera w trybie autonomicznym**

Kontroler KDH-KZ3000-IP-U\_M może pracować w trybie autonomicznym lub sieciowym pod programem nadzorczym NMS AC zainstalowanym na komputerze.

Praca w trybie autonomicznym (bez komunikacji z programem nadzorczym na PC) wymaga zaprogramowania kontrolera przy pomocy wbudowanej w urządzenie klawiatury. Nie ma wtedy możliwości monitorowania systemu "on-line" i generowania raportów. Karty dodane w tym trybie działają bez żadnych ograniczeń czasowych. Ten tryb pracy zalecany jest do kontroli pojedynczych przejść z małą liczbą użytkowników.

Możliwa jest również praca kontrolera w trybie "off-line" po zaprogramowaniu przy pomocy programu nadzorczego podłączając kontroler przez port TCP. **Procedura programowania kontrolera przy pomocy klawiatury**

Funkcje sygnalizatorów:

- sygnalizator akustyczny (brzęczyk)
	- pojedynczy dźwięk operacja zakończona powodzeniem lub wejście do menu
	- potrójny dźwięk operacja zakończona niepowodzeniem
	- potrójny dźwięk karta z tym numerem jest już dodana
	- poczwórny dźwięk na wybranej pozycji jest już zapisana karta
- sygnalizator optyczny (diody LED)
	- czerwony zasilanie włączone
	- niebieski tryb programowania
	- zielony potwierdzenie ważności operacji

#### **5. 1 Procedura wejścia w tryb programowania**

- nacisnąć klawisz \*
- wprowadzić kod administratora (wartość domyślna "000000")
- dioda LED powinna zapalić się na stałe na zielono

Jeżeli hasło nie zostanie wpisane poprawnie w ciągu 20 sekund od naciśnięcia \* to następuje automatyczny powrót do stanu normalnego. Również po wejściu w tryb programowania, brak operacji na klawiaturze przez 20 sekund powoduje wyjście z trybu programowania. Po wejściu w tryb programowania można wykonać tylko jeden rodzaj operacji. Aby wykonać następną operację należy powtórnie wejść w tryb programowania.

**UWAGA: Domyślny kod administratora 000000 należy obowiązkowo zmienić po pierwszym wejściu w ten tryb na własny kod, korzystając z komendy nr 41. Pozostawienie kodu domyślnego umożliwia osobom trzecim wejście w ten tryb**  i wykonywanie operacii np. dodanie własnej karty. Gdy nie znamy kodu admi**nistratora to jego reset można wykonać z poziomu programu NMS AC - Konfiguracja/Urządzenia/Operacje/Inicjalizacja kontrolera.**

#### **Procedura wyjścia z trybu programowania**

- (po zakończeniu programowania)
	- nacisnąć # pojedynczy dźwięk, dioda świeci na czerwono

#### **5.2 Konfiguracja parametrów podstawowych obejmuje:**

- inicjalizacja kontrolera
- włączenie / wyłaczenie sygnalizacji alarmu
- alarm z czujnika antysabotażowego
- parametry przycisku wyjścia
- parametry czujnika stanu drzwi
- parametry alarmów

#### **5.2.1 Inicjalizacja kontrolera**

- po wejściu w tryb programowania wprowadzić kod **11** proces trwa około 0,5 sekundy
- po upływie tego czasu kontroler generuje długi dźwięk i wychodzi z trybu programowania

Operacja inicjalizacji powoduje wykasowanie ustawień konfiguracyjnych kontrolera (w tym bazy danych kart) i przywrócenie ustawień fabrycznych.

Przywrócone zostaje również domyślne hasło administratora (000000).

#### **5.2.2 Włączenie / wyłączenie sygnalizacji alarmowej**

Po wejściu w tryb programowania wprowadzić kod:

- **121** włączenie sygnalizacji alarmowej
- **122** wyłączenie sygnalizacji alarmowej

#### **5.2.3 Alarm antysabotażowy obudowy**

Po wejściu w tryb programowania wprowadzić kod **13**, następnie:

- kod **00** gdy chcemy wyłączyć monitorowanie czujnika
- kod **01** gdy chcemy włączyć monitorowanie czujnika

Gdy alarm sabotażowy zostanie włączony to próba demontażu urządzenia ze ściany spowoduje włączenie wewnętrznego brzęczyka w kontrolerze i wygenerowanie alarmu akustycznego. Opcję tą należy włączyć dopiero po zamontowaniu kontrolera na ścianie.

#### **5.2.4 Ustawienie parametrów linii dozorowej przycisku wyjścia**

Po wejściu w tryb programowania wprowadzić kod **141 ,** następnie:

- kod **01** dla przycisku typu NO (normalnie otwarty ustawienie domyśl.)
- kod **00** dla przycisku typu NC (normalnie zamknięty)

Po wejściu w tryb programowania wprowadzić kod **142,** następnie:

- kod **01** przycisk wyjścia aktywny (ustawienie domyślne)
	- kod **00** przycisk wyjścia nieaktywny

# **5.2.5 Ustawienie parametrów linii dozorowej czujnika stanu drzwi**

Po wejściu w tryb programowania wprowadzić kod **151 ,** następnie:

- kod **01** dla czujnika typu NO (normalnie otwarty ustawienie domyśl.)
- kod **00** dla czujnika typu NC (normalnie zamknięty)

Po wejściu w tryb programowania wprowadzić kod **152,** następnie:

• wartość od **00** do **99** sekund (ustawienie domyślne—3 sek.)

Jest to czas na zamknięcie skrzydła drzwi po upływie czasu na odryglowanie.

#### **5.2.6 Ustawienie parametrów linii alarmowej**

Po wejściu w tryb programowania wprowadzić kod **161**, następnie:

- kod **01** dla czujki typu NO (normalnie otwarty ustawienie domyśl.)
- kod **00** dla czujki typu NC (normalnie zamknięty)
- Po wejściu w tryb programowania wprowadzić kod **162**, następnie:

• wartość od 00 do 99 sekund (ustawienie domyślne - 0 sek.) Wartość zero oznacza tryb alarmowania "Synchronicznie z linią dozorową". Wartość z przedziału 1 do 99 sek. Oznacza tryb alarmowania "Po upływie opóźnienia". Po wejściu w tryb programowania wprowadzić kod **163**, następnie

- wartość **1** gdy sygnalizator alarmu ma być włączany przekaźnikiem nr 1
- wartość **2** gdy sygnalizator alarmu ma być włączany przekaźnikiem nr 2
- wartość **3** gdy sygnalizator alarmu ma być włączany przekaźnikiem nr 1 i 2
- wartość **4** gdy żaden z tych przekaźników nie jest przełączany

#### **5.3 Ustawienie parametrów sterowania drzwi i trybu identyfikacji**

Po wejściu w tryb programowania wprowadzić kod **21,** następnie

• wartość od **00** do **99** sekund (ustawienie domyślne - 3 sek.) Jest to czas przez który po użyciu ważnej karty lub kodu drzwi będą odryglowane Po wejściu w tryb programowania wprowadzić kod trybu identyfikacji:

- **221**  tylko karta
- **222** karta + kod PIN
- **223** tylko kod PIN
- **224** karta lub kod PIN

#### **6. Zarządzanie użytkownikami**

W trybie autonomicznym można dodać 2000 użytkowników. Każdy użytkownik musi mieć przypisany numer ID z przedziału 0000 do 1999. W procesie programowania do ID przypisywany jest następnie numer karty dostępu odczytany przez czytnik. Dzięki temu administrator systemu może usunąć użytkownika z bazy danych kontrolera bez potrzeby posiadania karty (która mogła zostać np. zgubiona), znając tylko kod ID danego użytkownika. Karty dodane w trybie autonomicznym mają pełny dostęp do danego przejścia (24 godziny na dobę i 7 dni w tygodniu). W przeciwieństwie do kart dodanych z poziomu programu, które mogą mieć przypisany ograniczony poziom dostępu. Karty dodane z klawiatury kontrolera nie kolidują z kartami dodanymi z poziomu programu nadzorczego na PC. Ponieważ mają najwyższe uprawnienia to nie podlegają restrykcją związanym z takimi opcjami jak: anti-passback, wiele kart do otwarcia drzwi, pierwsza karta otwierająca itp. Aby uniknąć prowadzenia podwójnej ewidencji kart i utrudnień związanych z dwoma bazami danych kart zaleca się w praktyce używanie tylko jednego trybu pracy kontrolera - autonomicznego lub sieciowego. Przed przystąpieniem do dodawania użytkowników zalecane jest aby administrator utworzył listę użytkowników z przypisanymi czterocyfrowymi kodami ID. Ułatwi to dodawanie użytkowników a w szczególności usuwanie zgubionych kart.

#### **6.1 Dodanie pakietu kart**

Po wejściu w tryb programowania wprowadzić kod **31**, następnie:

- wpisać numer ID pierwszego użytkownika z pakietu
- zbliżać kolejno karty do czytnika

Po każdej odczytanej karcie czytnik wygeneruje pojedynczy sygnał akustyczny.

- powtarzać czynność odczytu dla kolejnych kart
	- po zakończeniu wczytywania nacisnąć #

Wczytywane karty będą dopisywane do kolejnych generowanych automatycznie numerów ID. Proces najlepiej poprzedzić przygotowaniem listy zawierającej numery ID, nazwiska użytkowników i numery kart.

#### **6.2 Dodanie pojedynczej karty**

Po wejściu w tryb programowania wprowadzić kod **32**, następnie:

- wpisać numer ID użytkownika z listy
- zbliżyć kartę do czytnika

Po odczytanej karcie czytnik wygeneruje pojedynczy sygnał akustyczny i automatycznie wyjdzie z trybu programowania.

#### **6.3 Dodanie pakietu kart z kodami PIN (6 cyfr)**

Po wejściu w tryb programowania wprowadzić kod **33**, następnie:

- wpisać numer ID pierwszego użytkownika z pakietu
- zbliżyć kartę do czytnika
- wpisać PIN -> wpisać PIN ponownie
- powtarzać czynność odczytu dla kolejnych kart z kodami PIN

Po każdej dodanej karcie czytnik wygeneruje pojedynczy sygnał akustyczny. Wczytywane karty będą dopisywane do kolejnych generowanych automatycznie numerów ID.

• po zakończeniu wczytywania nacisnąć #

#### **6.4 Dodanie pojedynczej karty z kodem PIN**

Po wejściu w tryb programowania wprowadzić kod **34**, następnie:

- wpisać numer ID użytkownika z listy
- zbliżyć kartę do czytnika
- wpisać PIN -> wpisać PIN ponownie

Po odczytanej karcie i wpisaniu kodu PIN kontroler wygeneruje pojedynczy sygnał akustyczny i automatycznie wyjdzie z trybu programowania.

#### **6.5 Dodanie grupy użytkowników z kodami PIN**

Po wejściu w tryb programowania wprowadzić kod **35**, następnie:

- wpisać numer ID pierwszego użytkownika z pakietu
	- wpisać PIN -> wpisać PIN ponownie

• powtarzać czynność wpisywania kodów PIN dla kolejnych użytkowników Po każdym dodanym użytkowniku kontroler wygeneruje pojedynczy sygnał akustyczny. Wpisywane kody PIN będą dopisywane do kolejnych generowanych automatycznie numerów ID.

• po zakończeniu wczytywania nacisnąć #

#### **6.6 Dodanie pojedynczego użytkownika z kodem PIN**

Po wejściu w tryb programowania wprowadzić kod **36**, następnie:

- wpisać numer ID użytkownika z listy
- wpisać PIN -> wpisać PIN ponownie

Po dodanym użytkowniku kontroler wygeneruje pojedynczy sygnał akustyczny i samoczynnie wyjdzie z trybu programowania.

#### **7.1 Usunięcie pojedynczego użytkownika z kartą lub kodem PIN**

Po wejściu w tryb programowania wprowadzić kod **37**, następnie:

• wpisać numer ID użytkownika z listy

lub

• zbliżyć usuwaną kartę do czytnika

Po odczytanej karcie kontroler wygeneruje pojedynczy sygnał akustyczny i automatycznie wyjdzie z trybu programowania.

#### **7.1 Usunięcie wszystkich użytkowników**

Po wejściu w tryb programowania wprowadzić kod **38.** 

Ten proces można potrwać powyżej 10 sekund. Następnie kontroler wygeneruje pojedynczy sygnał akustyczny i automatycznie wyjdzie z trybu programowania.

#### **8.1 Kod PIN administratora - służy do wejścia w tryb programowania**

Po wejściu w tryb programowania wprowadzić kod **41**, następnie:

• wpisać PIN -> wpisać PIN ponownie

Po dodaniu nowego kodu PIN administratora kontroler wygeneruje pojedynczy sygnał akustyczny i automatycznie wyjdzie z trybu programowania.

**UWAGA: Domyślny kod administratora 000000 należy obowiązkowo zmienić po pierwszym wejściu w ten tryb na własny kod, korzystając z komendy nr 41. Pozostawienie kodu domyślnego umożliwia osobom trzecim wejście w ten tryb i wykonywanie operacji np. dodanie własnej karty. Gdy nie znamy kodu administratora to jego reset można wykonać z poziomu programu NMS AC - Konfiguracja/Urządzenia/Operacje/Inicjalizacja kontrolera.**

#### **8.2 Kod dyskretnego alarmu**

Po wejściu w tryb programowania wprowadzić polecenie **42**, następnie:

• wpisać kod -> wpisać kod ponownie

Po dodaniu kodu kontroler wygeneruje pojedynczy sygnał akustyczny i automatycznie wyjdzie z trybu programowania. Kod ten może zostać użyty w przypadku wejścia pod przymusem - drzwi zostają odryglowane a w trybie monitoringu online na stacje operatora zostaje wysłany sygnał alarmowy.

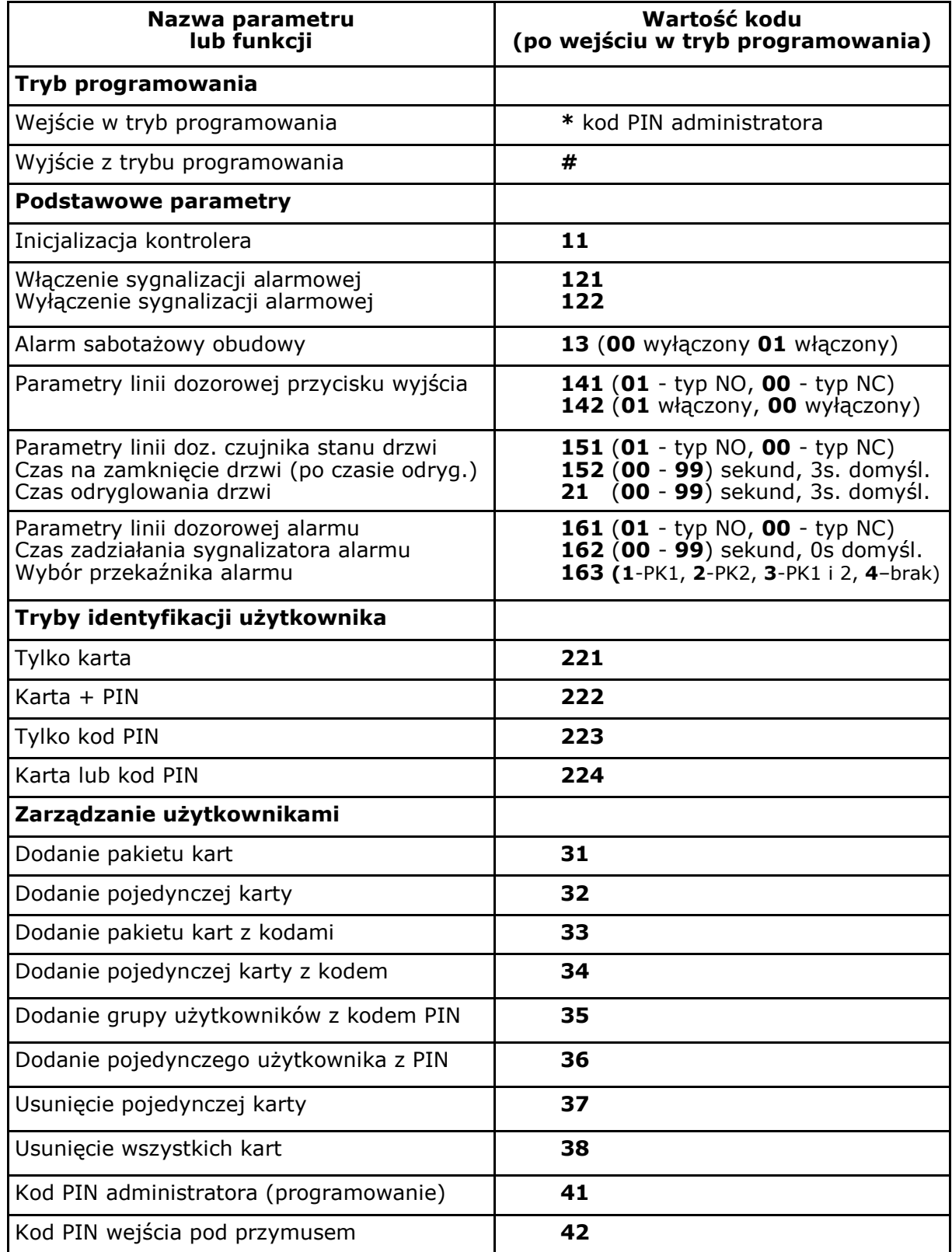

#### **Tabela kodów programowania W trybie autonomicznym**

**UWAGA**: Domyślny kod administratora **000000** należy obowiązkowo zmienić po pierwszym wejściu w ten tryb na własny kod, korzystając z komendy nr **41**. Pozostawienie kodu domyślnego umożliwia osobom trzecim wejście w ten tryb i np. dodanie własnej karty. Gdy nie znamy kodu administratora to jego reset można wykonać z poziomu programu NMS AC - Konfiguracja/Urządzenia/Operacje/Inicjalizacja kontrolera.

### **Programowanie kontrolera w trybie sieciowym**

Kontroler KDH-KZ3000-IP-U\_M może pracować w trybie autonomicznym lub sieciowym pod programem nadzorczym zainstalowanym na komputerze. Możliwa jest również praca kontrolera w trybie "off-line" po zaprogramowaniu przy pomocy programu nadzorczego po podłączeniu kontrolera poprzez port IP.

Wykorzystanie programu nadzorczego na PC daje o wiele większe możliwości programowania i monitorowania systemu opartego na kontrolerach KDH-KZ3000-IP-U\_M.

# **Ogólne wytyczne dotyczące instalacji kontrolera**

- Przed przystąpieniem do instalacji kontrolera należy się zapoznać z niniejszą instrukcją obsługi.
- Montaż kontrolera może być wykonywany tylko przez wykwalifikowany personel posiadający odpowiedni certyfikat uprawniający do instalacji i serwisowania tego typu urządzeń.
- **Kontroler powinien być zainstalowany wewnątrz pomieszczenia chronionego o temperaturze powyżej +2°C i normalnej wilgotności.**
- Kontrolery w systemie powinny być zlokalizowane tak, aby minimalna odległość od kabli i urządzeń wysokiego napięcia oraz innych urządzeń generujących zakłócenia elektryczne wynosiła 2 m. Minimalna odległość od linii telefonicznych powinna wynosić 1 m, a od urządzeń nadawczych 8 m.
- Ponieważ obudowa kontrolera jest wyposażona w czujnik antysabotażowy dlatego należy zadbać aby powierzchnia pod montaż obudowy kontrolera była twarda i gładka.
- Kontroler powinien być zasilany z zasilacza liniowego z potrzymaniem akumulatorowym, o parametrach. 12 VDC, 1A. Uwzględnia to ewentualne zasilanie zamka elektrycznego z tego samego zasilacza. Wówczas na zaciskach zamka należy zamontować diodę 1N4004 w kierunku zaporowym.
- Podłączanie okablowania oraz wykonywanie jakichkolwiek czynności na wewnętrznych elementach kontrolera przy włączonym zasilaniu jest kategorycznie zabronione. Może to doprowadzić do uszkodzenia urządzenia.
- Przed podłączeniem kontrolera do zasilania należy wykonać wszystkie niezbędne połączenia zgodnie z poniższą instrukcją.
- Połączenie z komputerem jest być realizowane z wykorzystaniem portu IP.
- Każdy kontroler musi mieć ustawiony inny adres IP.

**UWAGA:** *Czujnik sabotażowy obudowy kontrolera z funkcją resetu haseł (patrz schemat na str. 8):*

*Po zamontowaniu kontrolera na tylnej ściance obudowy przycisk ten (wraz z zamontowaną na nim sprężynką) pełni rolę czujnika sabotażowego.*

*Aby zresetować hasło administratora (wejście w tryb programowania z klawiatury) oraz hasło komunikacyjne należy nacisnąć ten przycisk 3 razy. Hasło administratora wróci do wartości domyślnej 000000.*

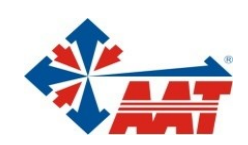

# AAT SYSTEMY BEZPIECZEŃSTWA Sp. z o.o.

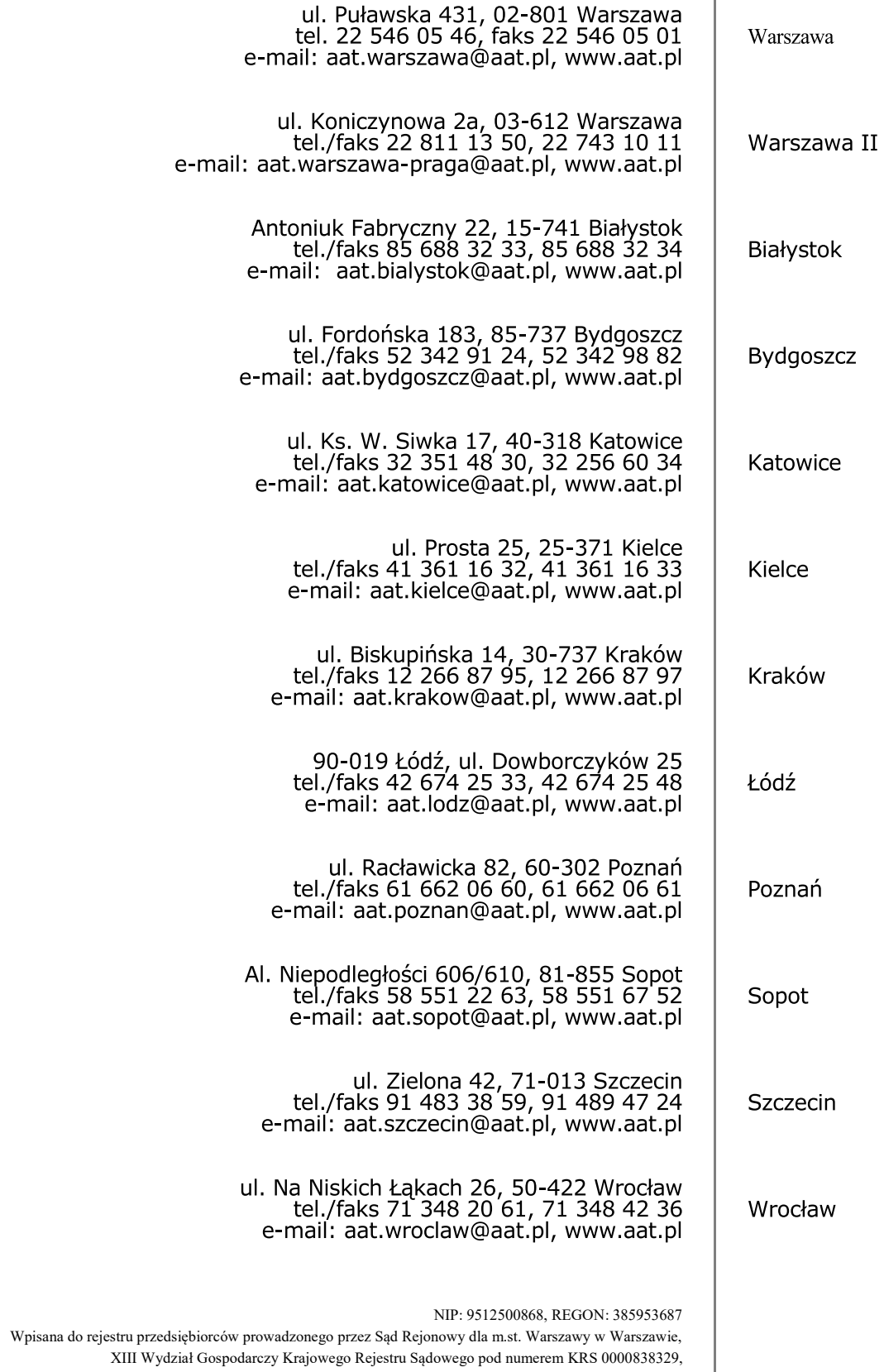

kapitał zakładowy wpłacony w całości w wysokości: 5 000 zł AIII w ydział Gospodarczy Krajowego Rejestru Sądow